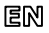

Dear Customer, thank you for choosing **Perenio®** products!

The Smoke Sensor is generally intended to timely detect smoke and visible particles in the area of installation. It may be used as part of the **Perenio Smart Building Management System** upon detection by Perenio® Gateway/Router, or as a standalone signaling device.

#### **BASIC FUNCTIONS AND KEY BENEFITS**

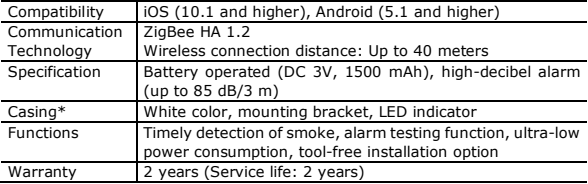

\* This device is for indoor installation only.

### **PACKAGE CONTENTS**

PECSS01 Smoke Sensor, CR123A Battery, 2x Screws with Dowels, Reset Pin, 3M Mounting tape, Quick Start Guide, Warranty Card, Sticker.

### **INSTALLATION AND CONFIGURATION**

**1.** Make sure that the Perenio® Gateway or IoT Router was pre-installed and connected to the network through Wi-Fi/Ethernet.

**NOTE**. The Gateway or the IoT Router may be purchased as a standalone device or as part of the Perenio® Smart Kit.

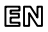

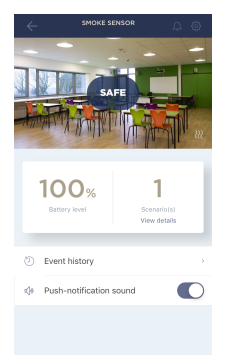

**2.** Unpack the Smoke Sensor, unfasten its mounting bracket and remove the battery insulating strip to power it on (The LED will blink). Fasten back the mounting bracket.

**3.** Log in to the User account of the **Perenio Smart Building Management System** app and proceed with the following actions:

- Click on the "+" icon in the right upper corner of the "Devices" tab, select "Add new device" and then the "Smoke Sensor" device in the list;
- Select the Gateway or the Router to which the Sensor shall be connected (This screen will be displayed if several Gateways and/or Routers are connected to the Location).
- **4.** Start searching for Sensors.

**5.** If the LED flashes slowly after the first power on of the device, proceed to the Step 6, otherwise press and hold the reset button until the LED Indicator starts blinking. Wait for the LED to go

out, then press and hold the reset button again until it starts blinking.

**NOTE**. When first connected, the Sensor should be placed at a distance of not more than 4.5 m from the Gateway or the Router.

**6.** Upon successful connection to the Gateway/Router, enter the device name and select the room of installation (or create a new room), then click on "Done".

**7.** The Smoke Sensor is ready for operation.

**NOTE** that all information contained herein is subject to amendments without prior notification of Users. For current information and details on the device description and specification, connection process, certificates, warranty and quality issues, as well as the **Perenio Smart Building Management System** app functionality, see relevant Installation and Operation Manuals available for downloading at **perenio.com**

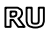

Благодарим за выбор продукции торговой марки **Perenio®**!

Датчик дыма обеспечивает своевременное обнаружение дыма и видимых частиц в месте установки. Устройство может использоваться как в составе **системы управления зданием Perenio Smart** после обнаружения центром управления/IoT маршрутизатором Perenio®, так и в качестве автономного сигнального устройства.

#### **ОСНОВНЫЕ ФУНКЦИИ И ПРЕИМУЩЕСТВА**

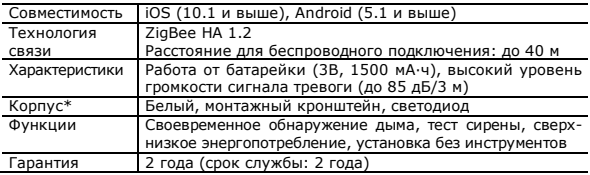

\* Устройство предназначено для установки в помещении.

#### **КОМПЛЕКТ ПОСТАВКИ**

Датчик дыма PECSS01, батарейка CR123A, 2х дюбеля с шурупами, штифт для сброса настроек, лента 3M, краткое руководство пользователя, гарантийный талон, наклейка.

## **УСТАНОВКА И НАСТРОЙКА**

**1.** Проверить, чтобы ЦУ или IoT маршрутизатор Perenio® был предварительно установлен и подключен к сети по Wi-Fi/Ethernet.

**ПРИМЕЧАНИЕ**. Центр управления или IoT маршрутизатор можно приобрести отдельно или в составе комплекта устройств **Perenio®**.

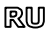

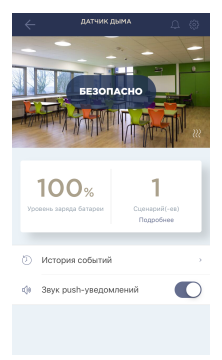

**2.** Распаковать датчик, отсоединить от него кронштейн и извлечь изолирующую полоску батарейки, чтобы он включился (моргнет световой индикатор). Прикрутить кронштейн. **3.** Открыть приложение «**Perenio Smart: Система управления зданием»** и выполнить следующие действия:

- нажать на иконку "+" в правом верхнем углу вкладки «Устройства», выбрать «Добавить новое устройство», а затем «Датчик дыма»;
- выбрать центр управления/IoT маршрутизатор, к которому следует подключить датчик (данный экран отображается только при наличии нескольких ЦУ и/или IoT маршрутизаторов в сети).
- **4.** Запустить поиск датчиков.

**5.** Если индикатор на датчике медленно мигает после первого включения, то перейти к шагу 6, иначе нажать и удерживать кнопку сброса до тех пор, пока световой индикатор не начнет

мигать. Подождать, пока он потухнет, после чего еще раз нажать и удерживать кнопку сброса, чтобы световой индикатор замигал.

**ПРИМЕЧАНИЕ**. При первом подключении рекомендуется размещать датчик на расстоянии не более 4,5 м от ЦК/IoT маршрутизатора.

**6.** После успешного подключения устройства ввести его имя и выбрать помещение фактической установки (либо создать новое). Нажать «Готово». **7.** Датчик дыма готов к работе.

Вся информация, содержащаяся в настоящем документе, может быть изменена без предварительного уведомления пользователей. Актуальные сведения и подробное описание устройства, а также процесс подключения, сертификаты, сведения о компаниях, принимающих претензии по качеству и гарантии, а также функции приложения **«Perenio Smart: Система управления зданием»** содержатся в инструкциях, доступных для скачивания на сайте **perenio.ru**

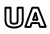

Дякуємо за вибір продукції торгової марки **Perenio®**!

Датчик диму забезпечує своєчасне виявлення диму і видимих часток в місці його встановлення. Пристрій може використовуватися як у складі системи керування будівлею **Perenio Smart** після виявлення центром керування/IoT маршрутизатором Perenio®, так і в якості автономного сигнального пристрою.

## **ОСНОВНІ ФУНКЦІЇ ТА ПЕРЕВАГИ**

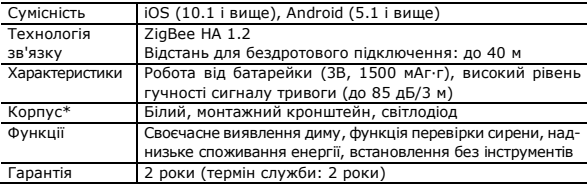

\* Пристрій призначений для встановлення в приміщенні.

#### **КОМПЛЕКТ ПОСТАВКИ**

Датчик диму PECSS01, батарейка CR123A, 2х дюбеля з шурупами, штифт для скидання налаштувань, стрічка 3M, короткий посібник користувача, гарантійний талон, наклейка.

### **ВСТАНОВЛЕННЯ ТА НАЛАШТУВАННЯ**

**1.** Переконатися, що центр керування або IoT маршрутизатор **Perenio®** було попередньо встановлено і підключено до мережі через Wi-Fi/Ethernet.

**ПРИМІТКА**. Центр керування або IoT маршрутизатор можна придбати окремо або в складі комплекту приладів **Perenio®**.

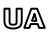

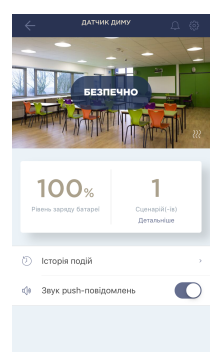

**2.** Розпакувати датчик, від'єднати від нього кронштейн і витягти ізолюючу смужку батарейки, щоб він включився (моргне світловий індикатор). Прикрутити кронштейн.

**3.** Відкрити додаток «**Perenio Smart: Система керування будівлею**» і виконати наступні дії:

- $-$  натиснути на іконку " $+$ " в правому верхньому куті вкладки «Пристрої», вибрати «Додати новий пристрій», а потім «Датчик диму»;
- вибрати центр керування або IoT маршрутизатор, до якого слід підключити датчик (цей екран відображається тільки при наявності декількох ЦК та/або IoT маршрутизаторів в мережі).
- **4.** Запустити пошук датчиків.
- **5.** Якщо індикатор на датчику повільно блимає після першого включення, то перейти до кроку 6, інакше натиснути та утримувати кнопку скидання, поки індикатор не почне блимати. Почекати, поки він згасне, після чого ще раз

натиснути та утримувати кнопку скидання, щоб індикатор заблимав.

**ПРИМІТКА**. При першому підключенні рекомендується розміщувати датчик на відстані не більше 4,5 м від ЦК/IoT маршрутизатора.

**6.** Після успішного підключення датчика ввести його ім'я і вибрати приміщення фактичного встановлення (або створити нове). Натиснути «Готово».

**7.** Датчик диму готовий до роботи.

Вся інформація, що міститься в цьому документі, може бути змінена без попереднього повідомлення користувачів. Актуальні відомості та докладний опис пристрою, а також процес підключення, сертифікати, відомості про компанії, які приймають претензії щодо якості та гарантії, а також функціональні можливості додатку «**Perenio Smart: Система керування будівлею»** містяться в інструкціях, доступних для завантаження на веб-сайті **perenio.ua**

# en/ru/ua

# **BUTTONS, INDICATORS & PORTS / КНОПКИ, ИНДИКАТОРЫ, ПОРТЫ / КНОПКИ, ІНДИКАТОРИ, ПОРТИ**

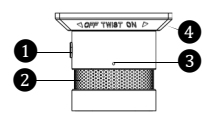

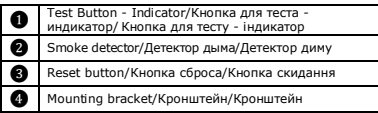

#### **TROUBLESHOOTING**

- 1. An alarm just after the sensor is powered on: High dust/vapor content. Clean the sensor orventilate the room.
- 2. Short beeps or absent/faint alarm after the sensor is powered on: Low battery level of the sensor. Change the battery.
- 3. No alarm after pressing the test button: The battery is improperly inserted or low battery level. Observe the battery polarity or change the battery. **SAFETY OPERATION RULES**
- 1. The User shall observe recommendations on ceiling installation, as well as storage and transportation conditions, and working temperature ranges as specified in the Installation and Operation Manual.
- 2. The device must not be installed outdoors or exposed to moisture, dust, marine air, etc.
- 3. It is not allowed to drop, throw or disassemble the device, as well as attempt to repair it on one's own.

#### **УСТРАНЕНИЕ НЕИСПРАВНОСТЕЙ**

- 1. Сигнал тревоги сразу после включения: высокий уровень пыли/пара. Очистить датчик или проветрить помещение.
- 2. Короткие сигналы или отсутствует/слабый сигнал после включения: низкий заряд батарейки. Заменить батарейку.
- 3. Отсутствует сигнал тревоги после нажатия кнопки для теста: неправильно установлена батарейка или ее низкий заряд. Проверить батарейку. **ПРАВИЛА БЕЗОПАСНОГО ИСПОЛЬЗОВАНИЯ**
- 1. Соблюдать рекомендации по установке на потолок, условия хранения и транспортировки устройства, а также температурный режим, указанные в руководстве по установке и эксплуатации датчика.
- 2. Не устанавливать устройство вне помещения и не подвергать его воздействию влаги, пыли, морского воздуха, т.д.
- 3. Не ронять, не бросать, не разбирать устройство и не пытаться починить его самостоятельно.

#### **УСУНЕННЯ НЕСПРАВНОСТЕЙ**

- 1. Сигнал тривоги відразу після ввімкнення: запиленість/високий вміст пари. Очистити датчик або провітрити приміщення
- 2. Короткі сигнали або відсутній/слабкий сигнал після ввімкнення: низький заряд батарейки. Замінити батарейку.
- 3. Відсутній сигнал тривоги після натискання кнопки для тісту: неправильно встановлена батарейка або її низький заряд. Перевірити батарейку. **ПРАВИЛА БЕЗПЕЧНОГО ВИКОРИСТАННЯ**
- 1. Дотримуйтесь рекомендації по установці на стелю**,** умов зберігання та транспортування пристроїв а також температурний режим, зазначені в посібнику з встановлення та експлуатації.
- 2. Не встановлювайте пристроі поза приміщенням та не піддавайте їх дії вологи, пилу, морського повітря, та т.п.
- 3. Не упускайте, не кидайте, не розбирайте пристроі та не намагайтесь полагодити їх самостійно.

Manufacturer: Perenio IoT spol s r.o. Na Dlouhem 79, Ricany - Jazlovice 251 01, Czech Republic Made in China

Сведения о производителе: «Перенио ИоТ спол с р.о.» Чехия, Ржичани - Яжловице 251 01, На Длоухем, 79 Сделано в Китае

Відомості про виробника: «Переніо ІоТ спол с р.о.» Чехія, Ржічані - Яжловіце 251 01, На Длоухі, 79 Зроблено в Китаї

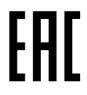

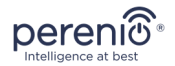

# **PECSS01**

**Smoke Sensor Датчик дыма Датчик диму**

*Quick Start Guide Краткое руководство пользователя Короткий посібник користувача*

For Complete Installation and Operational Manual please refer to **perenio.com** Полное руководство по установке и эксплуатации размещено на сайте **perenio.ru** Повне керівництво із встановлення та експлуатації розміщено на сайті **perenio.ua**

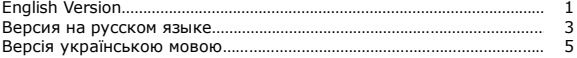

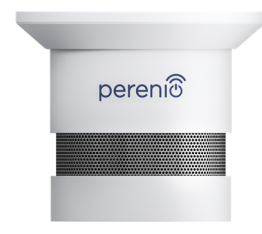